# TRIMBLE BUSINESS CENTER

# **Release Notes**

Versions 3.10 (64-bit) and 2.95 (32-bit)

Geospatial Division, 10368 Westmoor Drive, Westminster, CO 80021, USA

© 2013, Trimble Navigation Limited. All rights reserved. Trimble, the Globe & Triangle logo are trademarks of Trimble Navigation Limited, registered in the United States Patent and Trademark Office and in other countries. All other trademarks are the property of their respective owners.

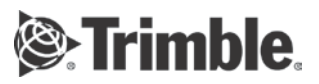

## **Welcome to Trimble Business Center**

**Trimble® Business Center** office software is ideal for processing and analyzing satellite, terrestrial, and imagery survey data recorded in the field. The software provides numerous innovative and unique features, and it is easy to learn and use.

## **Installing or updating**

For installation or update instructions, see the appropriate bullet below.

#### **Notes:**

- Trimble Business Center (TBC) licensing information is contained in a Sentinel HASP hardware or software key connected to or installed on your computer. If no key has been connected or installed, TBC allows you to import and view data only. It does not allow you to use any licensed features. To view your license after installation is complete, select View License Manager on the Start Page. For a description of the features available in each licensed configuration, see "Licensed Features" in the online Help.

- After installation, be sure to select Check for Updates on the Start Page to ensure you have the latest updates for Trimble Business Center.

#### **New users installing TBC to use with a single-user license:**

- a. Before you insert the new Sentinel HASP hardware key you received in your installation package, install TBC from the installation DVD or a TBC installation package downloaded from the Trimble website.
- b. Before running TBC for the first time, insert the new Sentinel HASP hardware key into an available USB port on your computer.

All licensed features will be available when you run TBC. Your 1-year warranty begins the first time you open the software.

#### **New users installing the TBC Trial Version:**

Follow the instructions provided in the letter containing your 19-digit code (product key).

#### **Existing users installing this version of TBC:**

Install TBC from the installation package downloaded from the Trimble website.

**Note:** This version is available to users whose current warranty expiration date is 1 October 2013 or later. If your warranty expires prior to this date and you proceed with the installation, licensed features will not be available. Contact your dealer to purchase a warranty extension. On the Start page, select View License Manager to verify your warranty expiration date.

#### **New users installing TBC to use with a multi-user license installed on a network:**

- a. Ensure the following:
	- Your computer can connect to the network server where the Sentinel HASP multi-user network license is installed.
	- There are no Sentinel HASP hardware keys connected to your computer.
- b. Install TBC from the installation DVD, a TBC installation package provided by your administrator, or a TBC installation package downloaded from the Trimble website.
- c. Run TBC.

The software automatically searches the network for a Sentinel HASP network key. If a Sentinel HASP network key is found and the multi-user license limit has not been exceeded, the license is available for use and all licensed features in TBC are available. If a Sentinel HASP network key is not found or the multi-user license limit has been exceeded, licensed features are not available and an appropriate message is displayed when you attempt to use them.

Optionally, you can verify whether or not you have access to the multi-user license by selecting View License Manager on the Start Page. For more information on using the License Manager dialog, press F1 with the dialog open.

Note that each time you run TBC, the software will need to automatically access the multi-user license installed on the network.

**Note to Administrators:** For instructions on installing a Sentinel HASP network key (multi-user license) and viewing and managing license information, select Network Licensing Read Me on the Tools menu on the TBC Installation DVD.

#### **New features**

Following are the new features included in the various licensing options for this version of Trimble Business Center.

**Note:** See "Licensed Features" in the online Help to determine which of these new features are available with your license.

- **New Trimble Business Center editions** Trimble Business Center is now available in three editions to provide the right set of features for Geospatial professionals:
	- **TBC Base** provides the features needed by a professional surveyor performing common survey tasks.
	- **TBC Complete** provides complete functionality for a professional surveyor performing engineering design and processing work.
	- **TBC Advanced** adds support for Trimble Vision instruments along with advanced design capabilities.
- **Support for Trimble V10 Imaging System (Beta Preview)** Preview the release of terrestrial photo station support in TBC, which is designed to be used with the Trimble V10 Imaging System. Import provided terrestrial photo station tutorial data, adjust the imported photo stations, create panoramas, and make photogrammetry measurements.
- **Trimble R10 tilt compensation** Import and process tilt-compensated data from the Trimble R10 receiver.
- **Trimble M1 Total Station support** Import and process data collected with the Trimble M1 Total Station.
- **Improved Tablet Sync connection** Download a job file converter from Tablet Sync, allowing you to import the latest job files into TBC seamlessly.
- **Real-time RTX support**  Import real-time RTX data collected using the Trimble R10.
- **Colorized point clouds** Generate points clouds in color from aerial photo stations to achieve more realistic rendering.
- **Georeferenced image viewing enhancements** Specify a background transparency value for imported georeferenced images (for example, orthomosaics and DSM images). Use the View Filter Manager to control the display of individual georeferenced images. (Note that orthophotos are now more appropriately referred to as "orthomosaics" in the software interface and the online help.)
- **Display aerial image thumbnails in the Plan View View thumbnail versions of** referenced images captured with an aerial photo station in the Plan View to verify positioning and orientation. For each image, you can specify the percentage of transparency, the projection distance, and whether to display it in color or gray scale.
- **RTX post-processing** Access the Trimble RTX Post-Processing (RTX-PP) Web service directly from TBC to compute the absolute position of points (with centimeter accuracy) contained in static occupation data files.
- **Level Editor enhancements** Import a file with corrupt observations (including negative center-wire, missing end-line, corrupt stakeout, and other types of file corruption), disable an entire run in a file with multiple runs, and more easily select observations to include or exclude.
- **Create points from CAD** Create points based on CAD objects imported into your project.
- **Create points at intervals**  Create points at specified intervals along a linear object or in a straight line between two points in your project.
- **Create arcs**  Create arcs using points, angles, and/or radiuses.
- **Dynamic linestring editing -** When you double-click a linestring segment in edit mode, you can immediately pick a new coordinate for the segment's end point.
- **Include PI-based arcs in linestrings** When creating or editing a linestring, you can now include an arc based on the point of intersection (PI) between two segments.
- **Initial and Final surface elevations** In the Properties pane for a cut/fill map, you can choose to display elevations for the surfaces selected as Initial and Final at the tick marks on the map.
- **Measure Volume elevation colors** When using the Measure Volume command, the elevation indicator colors now show red for the highest elevation and blue for the lowest elevation. This matches the elevation color scheme used with raster DSMs.
- **Geoeferenced image pixel interpolation**  Turn pixel interpolation (which affects image smoothness) on and off for georeferenced images.
- **SDMS exporter enhancement** The SDMS exporter has been enhanced to fully support the SDMS data structure.
- **Easily accessible external processing services** The new External Process Services command provides easy access to a variety of external processing services based on your file type (for example, OPUS, CRSR, and AUSPOS).
- **Software registration** Easily register your Trimble Business Center software at convenient prompts, allowing you to receive all of the benefits of a registered user.

# **System requirements (32-bit version)**

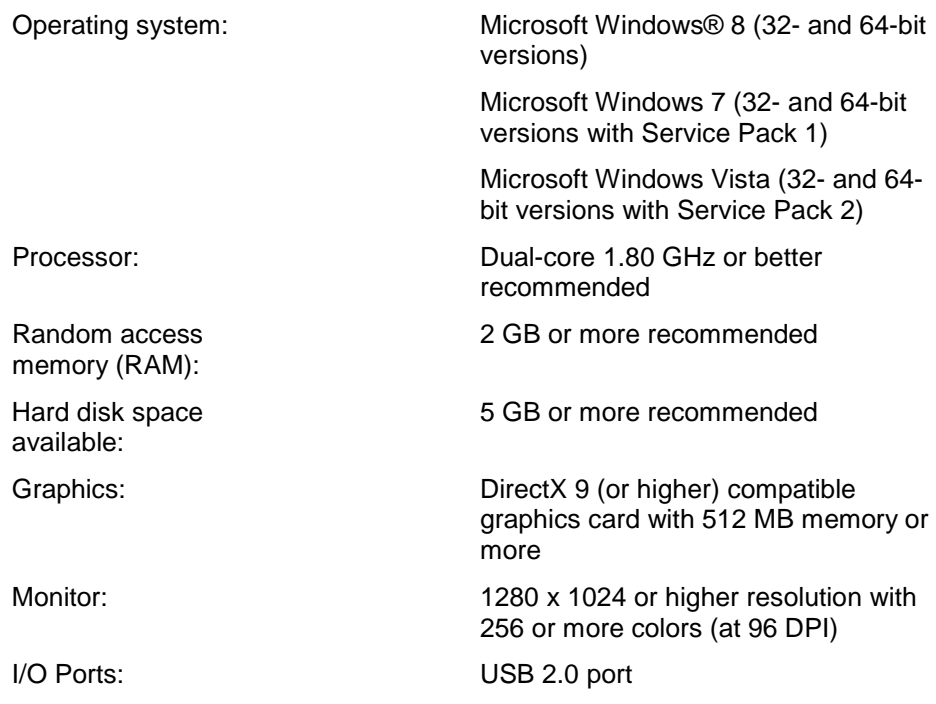

# **System requirements (64-bit version)**

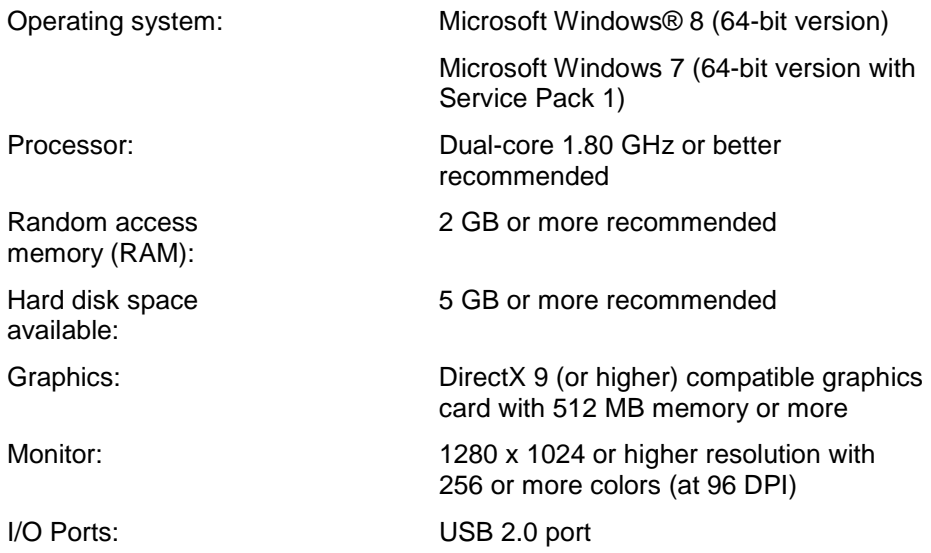